# **Table of Contents**

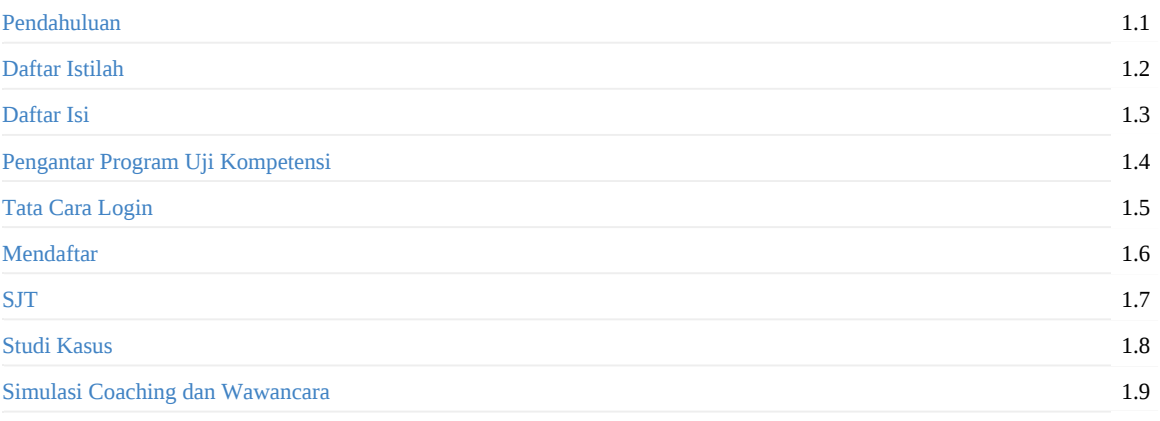

## <span id="page-1-0"></span>**Pendahuluan**

Uji Kompetensi merupakan proses pengukuran dan penilaian terhadap kompetensi teknis, manajerial, dan sosial kultural dari pegawai aparatur sipil negara pada JF Guru, JF Pamong Belajar, JF Pengawas Sekolah dan JF Penilik.

### **Ruang Lingkup Uji Kompetensi**

- Uji Kompetensi perpindahan dari jabatan lain dan uji kompetensi pengangkatan kembali ke dalam JF Guru, JF Pamong Belajar, JF Pengawas Sekolah, atau JF Penilik.
- Uji Kompetensi kenaikan jenjang jabatan bagi JF Guru, JF Pamong Belajar, JF Pengawas Sekolah, atau JF Penilik

## **Tujuan Uji Kompetensi**

Penyelenggaraan Uji Kompetensi JF Guru, JF Pamong Belajar, JF Pengawas Sekolah, dan JF Penilik bertujuan untuk:

- Mengukur dan menilai kesesuaian kompetensi PNS yang akan diangkat ke dalam JF Guru, JF Pamong Belajar, JF Pengawas Sekolah, atau JF Penilik melalui perpindahan jabatan lain dan pengangkatan kembali terhadap standar kompetensi masingmasing JF yang dituju.
- Mengukur dan menilai kompetensi yang dimiliki oleh JF Guru, JF Pamong Belajar, JF Pengawas Sekolah, atau JF Penilik guna menentukan kelayakan yang bersangkutan untuk naik ke jenjang satu tingkat lebih tinggi.

### **Landasan Hukum**

- 1. Peraturan Pemerintah Nomor 17 Tahun 2020 tentang Perubahan atas Peraturan Pemerintah Nomor 11 Tahun 2017 tentang Manajemen Pegawai Negeri Sipil.
- 2. Peraturan Menteri Pendidikan, Kebudayaan, Riset, dan Teknologi Nomor 28 Tahun 2021 tentang Organisasi dan Tata Kerja Kementerian Pendidikan, Kebudayaan, Riset, dan Teknologi.
- 3. Peraturan Menteri Pendayagunaan Aparatur Negara dan Reformasi Birokrasi Nomor 1 Tahun 2023 tentang Jabatan Fungsional.
- 4. Perdirjen 2626/B/HK.04.01/2023 Tahun 2023 tentang Model Kompetensi Guru.

### **Persyaratan Peserta Uji Kompetensi Kenaikan Jenjang Jabatan (UKKJ)**

- 1. Menduduki pangkat tertinggi pada setiap jenjang JF
- 2. Menandatangani pakta integritas
- 3. Memenuhi angka kredit kumulatif kenaikan jenjang jabatan fungsional tertentu
- 4. Memiliki nilai prestasi kerja paling kurang bernilai baik dalam 1 (satu) tahun terakhir

### **Persyaratan Peserta Uji Kompetensi Perpindahan Jabatan Lain (UKPJL) dan Uji Kompetensi Pengangkatan Kembali**

- 1. Berstatus sebagai PNS
- 2. Berijazah paling rendah Sarjana (S-1) atau Diploma Empat (D-IV) dan sesuai dengan kualifikasi akademik atau pendidikan yang dibutuhkan
- 3. Berusia paling tinggi saat pendaftaran:
- 4. 52 tahun untuk JF ahli pertama dan ahli muda
- 5. 54 tahun untuk JF ahli madya
- 6. 59 tahun untuk JF ahli utama bagi PNS yang telah menduduki JPT
- 7. 59 tahun tahun bagi pengangkatan kembali ke dalam JF Guru dan JF Pamong Belajar
- 8. 64 tahun bagi pengangkatan kembali ke dalam JF Pengawas Sekolah dan JF Penilik
- 9. Ketersediaan lowongan kebutuhan JF pada jenjang jabatan yang akan diduduki pada satuan pendidikan atau unit kerja yang dituju
- 10. Memiliki nilai prestasi kerja paling kurang bernilai baik dalam 2 (dua) tahun terakhir. Bagi calon peserta uji kompetensi untuk pengangkatan kembali ke dalam JF Guru, JF Pamong Belajar, JF Pengawas Sekolah, dan JF Penilik memiliki nilai prestasi kerja paling kurang bernilai baik dalam 1 (satu) tahun terakhir.

# <span id="page-3-0"></span>**Daftar Istilah**

### 1. **Admin Pusat**

Admin Pusat adalah admin yang berasal dari institusi kementerian seperti KEMENDIKBUDRISTEK, KEMENAG, dll.

#### 2. **Admin PROGRAM BGP/BBGP**

Admin Program BGP/BBGP adalah admin yang berasal dari masing-masing BGP/BBGP dan bertugas untuk menambahkan admin lain yang berperan sebagai Admin Verval BGP/BBGP.

### 3. **ASSESOR**

Assesor adalah orang yang bertugas untuk menilai dan bertanya kepada peserta pada saat sesi tanya jawab

### 4. **ADMIN VERVAL BGP/BBGP**

Admin Verval BGP/BBGP adalah admin yang berasal dari masing-masing BGP/BBGP dan bertugas untuk melakukan verval dan validasi pada ajuan berkas pendaftaran peserta.

### 5. **ADMIN PROGRAM DINAS PENDIDIKAN**

Admin Program Dinas Pendidikan adalah admin yang berasal dari masing-masing Dinas Pendidikan Provinsi atau Kab/kota dan bertugas untuk menambahkan admin lain yang berperan sebagai Admin Verval BGP/BBGP.

### 6. **ADMIN UJI KOMPETENSI DINAS PENDIDIKAN**

Admin Program Dinas Pendidikan adalah admin yang berasal dari masing-masing Dinas Pendidikan Provinsi atau Kab/kota dan bertugas untuk mengusulkan peserta sasaran.

### 7. **SJT**

SJT Singkatan dari *Situational Judgement Test* adalah sebuah tes dimana peserta akan diminta untuk memilih salah satu dari beberapa opsi jawaban yang dianggap paling tepat dari soal yang ditanyakan.

### 8. **STUDI KASUS**

Studi Kasus adalah sebuah tes dimana peserta akan diminta untuk memilih salah satu dari beberapa opsi jawaban yang dianggap paling tepat dari sebuah kasus yang di sediakan.

#### 9. **SIMULASI** *COACHING* **dan WAWANCARA**

Simulasi *Coaching* dan Wawancara adalah sebuah mekanisme dimana peserta akan diminta untuk melakukan semulasi pembelajar dan diikuti oleh sesi tanya jawab antara peserta dengan asessor.

# <span id="page-4-0"></span>**Summary**

- Pendahuluan
- Daftar Istilah
- Daftar Isi
- Pengantar Program Uji Kompetensi
- Tata [Cara](#page-1-0) Login
- [Mendaftar](#page-3-0)
- $\bullet$  [SJT](#page-4-0)
- Studi [Kasus](#page-5-0)
- [Simulasi](#page-6-0) Coaching dan Wawancara

## <span id="page-5-0"></span>**Program Uji Kompetensi Kenaikan Jenjang Jabatan**

Uji Kompetensi Kenaikan Jenjang Jabatan merupakan sebuah sistem yang dibuat untuk mengakomodir sertifikasi Kenaikan jenjang jabatan fungsional guru dan pengawas.

# **Program Uji Kompetensi Perpindahan Jenjang Jabatan**

Uji Kompetensi Perpindahan Jenjang Jabatan merupakan sebuah sistem yang dibuat untuk mengakomodir sertifikasi perpindahan Guru, Pengawas, Penilik dan Pamong.

# <span id="page-6-0"></span>**Tata Cara Login**

- 1. Buka Laman https://ujikompetensi.kemdikbud.go.id/ pada perangkat anda
- 2. klik tombol masuk yang ada pada pojok kanan atas

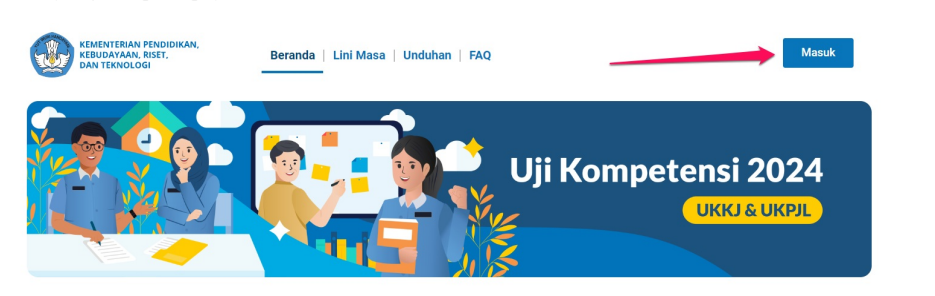

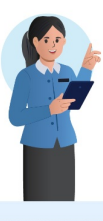

#### Apa itu Uji Kompetensi?

Uji Kompetensi merupakan proses pengukuran dan penilaian terhadap kompetensi teknis,<br>manajerial, dan sosial kultural dari pegawai aparatur sipil negara pada JF Guru, JF Pamong Belajar, JF Pengawas Sekolah dan JF Penilik.

### Ruang Lingkup Uji Kompetensi

· Uji Kompetensi perpindahan dari jabatan lain dan uji Uji Kompetensi perpindanan dan jabatan tam dan diji<br>kompetensi pengangkatan kembali ke dalam JF Guru, JF<br>Pamong Belajar, JF Pengawas Sekolah, atau JF Penilik. - Uji Kompetensi kenaikan jenjang jabatan bagi JF Guru, JF<br>- Uji Kompetensi kenaikan jenjang jabatan bagi JF Guru, JF<br>Pamong Belajar, JF Pengawas Sekolah, atau JF Penilik;

3. Masukkan email dan password

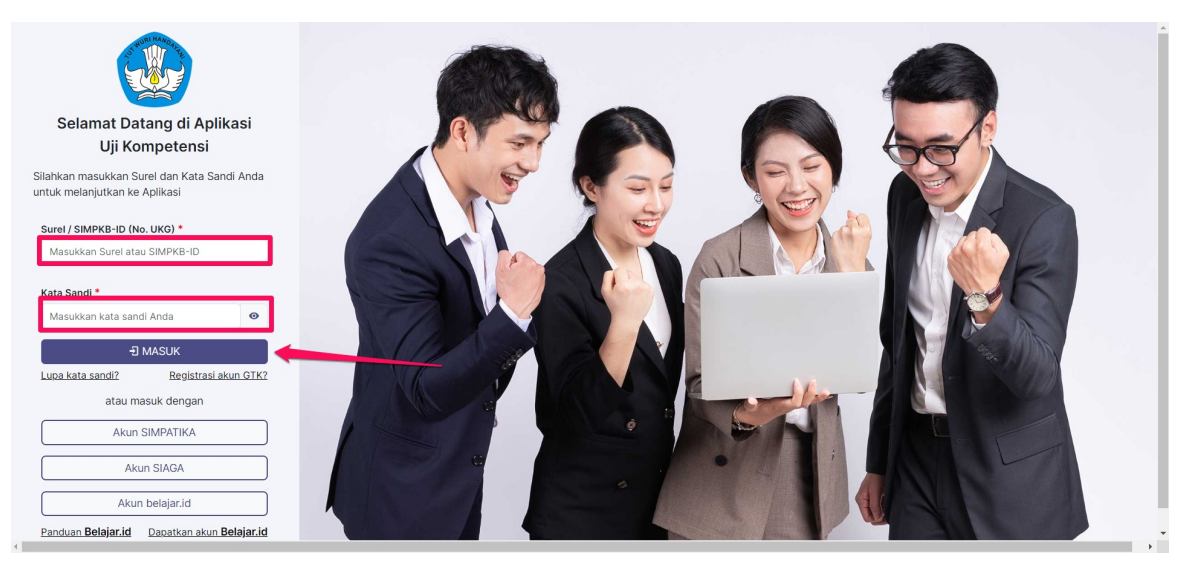

4. Berhasil Login dan masuk ke halaman beranda aplikasi

# <span id="page-7-0"></span>**Mendaftar**

- 1. Masuk ke dalam aplikasi Uji Kompetensi.
- 2. akan muncul pop up konfirmasi untuk peserta mengikuti Uji Kompetensi.
- 3. Lakukan konfirmasi pendaftaran.

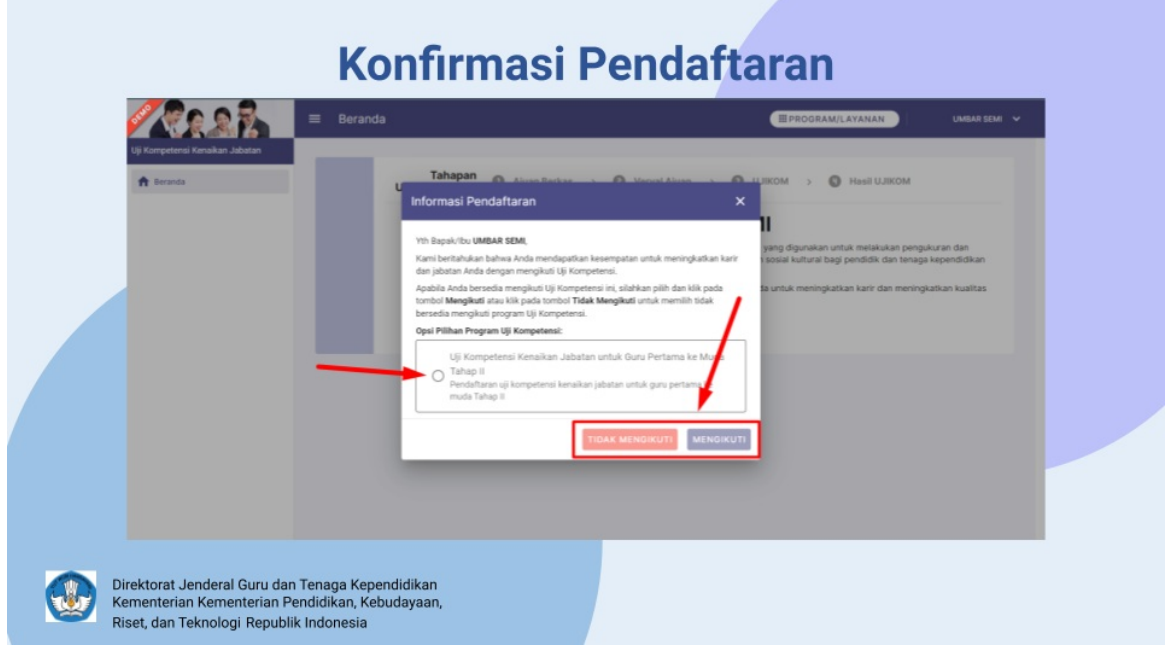

- 4. klik card **Biodata Diri**.
- 5. isikan semua data-data yang diperlukan.
- 6. unggah semua berkas-berkas yang dibutuhkan.

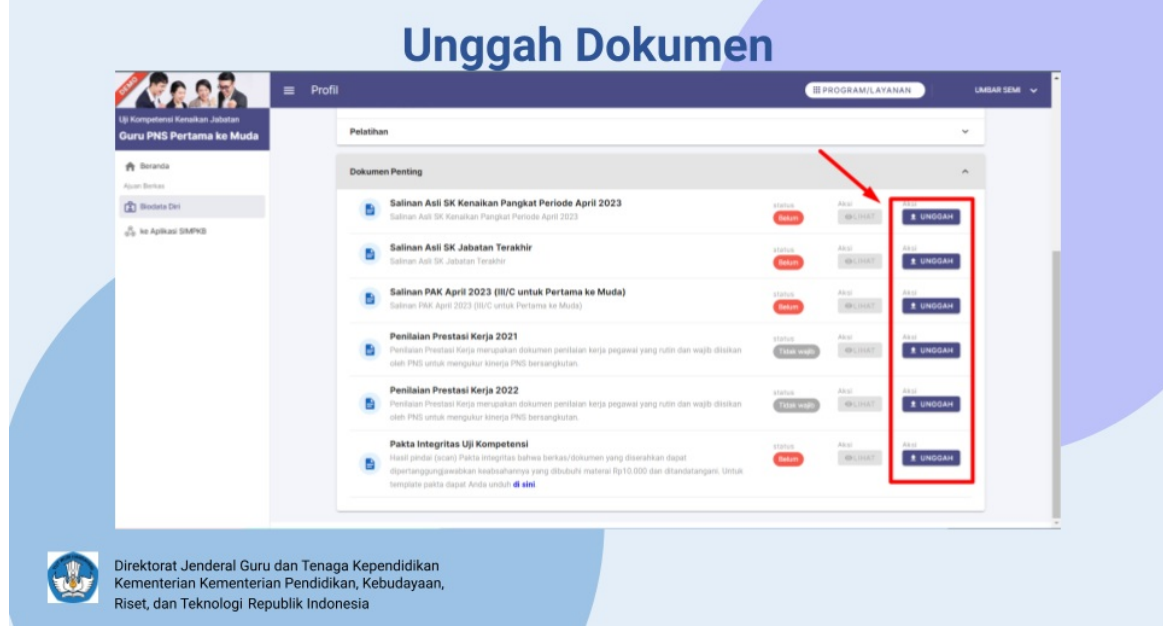

7. setelah semua data dan dokumen yang dibutuhkan sudah dilengkapi, pastikan status berubah menjadi ceklis hijau.

#### 8. klik menu **beranda**.

9. klik kirim berkas.

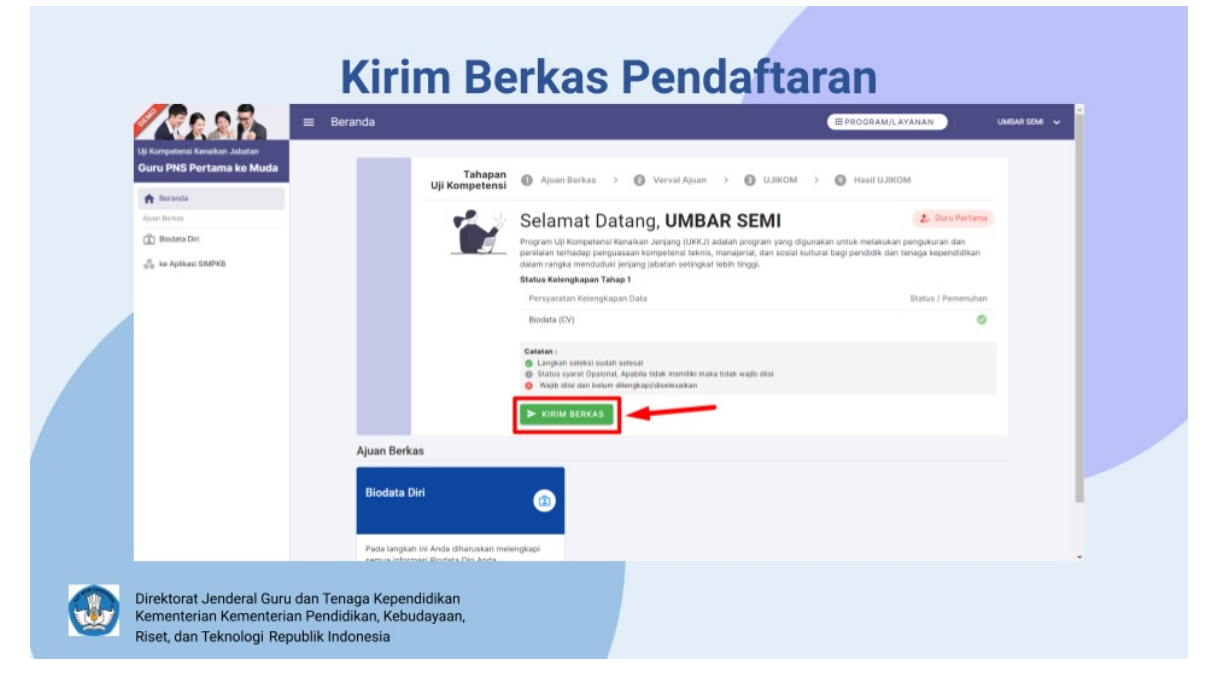

10. lakukan konfirmasi pengiriman dan selesai.

# **Situational Judgmend Test (SJT)**

- 1. Masuk ke dalam aplikasi Uji Kompetensi.
- 2. cek pada card SJT jadwal dan lokasi untuk melakukan SJT.

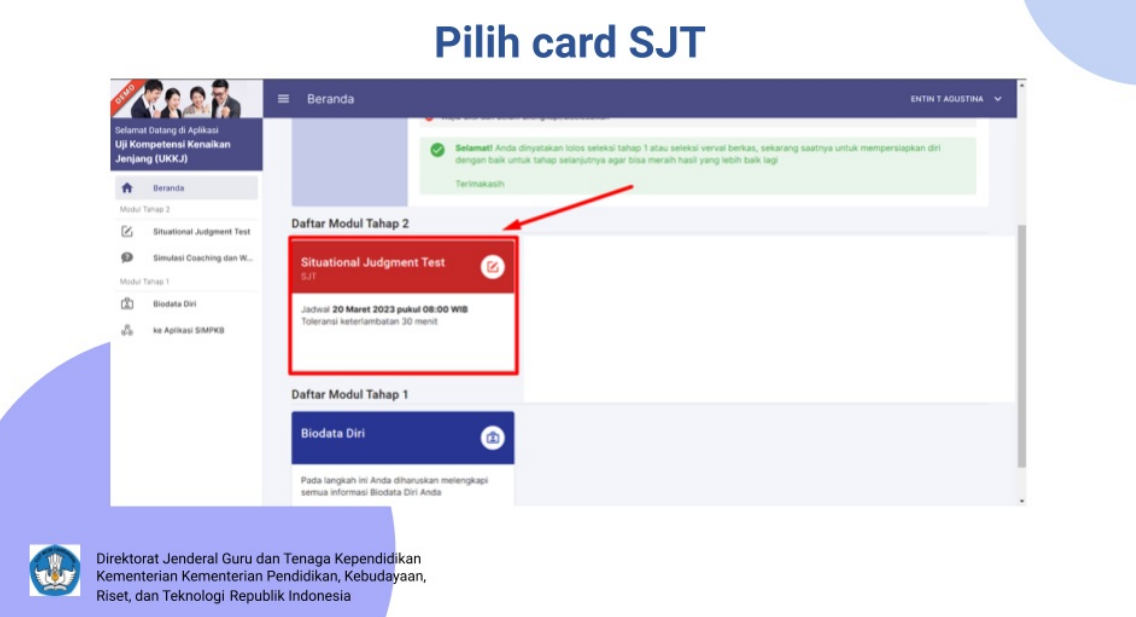

- 3. klik card SJT.
- 4. Baca pakta integritas dan lakukan konfirmasi.
- 5. setelah masuk ke LMS, baca panduan pengerjaan dengan seksama

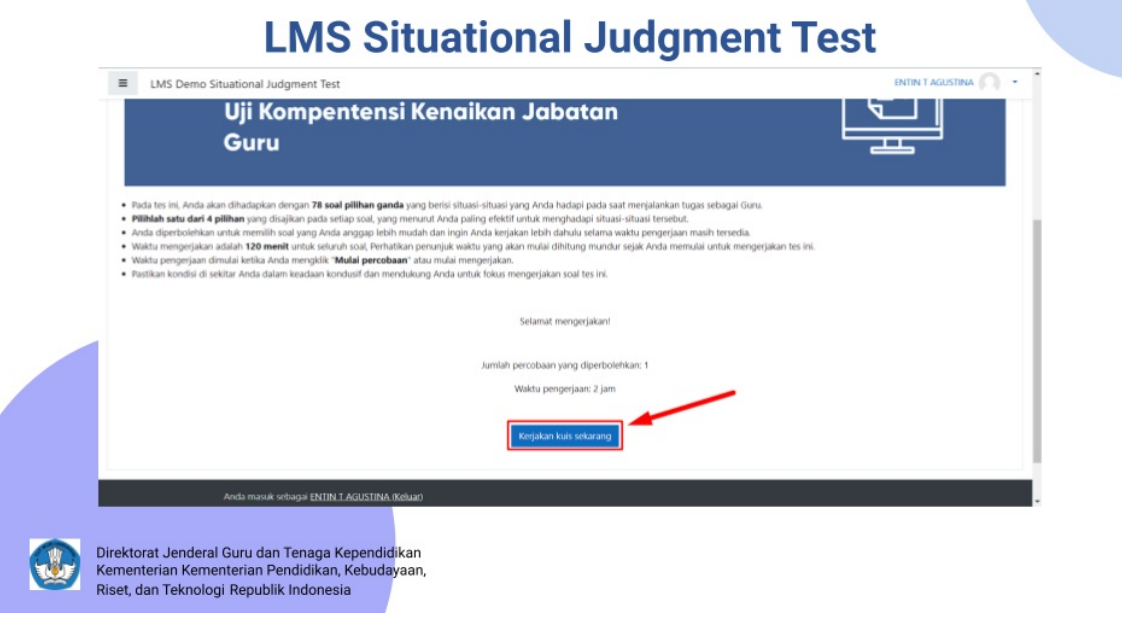

6. pastikan semua sudah siap sebelum melakukan SJT.

7. baca soal dan pilih jawaban yang menurut anda paling sesuai.

- 8. jika soal sudah selesai dikerjakan dan waktu anda masih tersedia, cek kembali jawaban anda.
- 9. klik selesai jika anda sudah yakin dengan jawaban anda.

![](_page_10_Picture_63.jpeg)

# **Studi Kasus (Guru dan Pengawas Muda-Madya)**

- 1. Masuk ke dalam aplikasi Uji Kompetensi.
- 2. cek pada card Studi Kasus jadwal dan lokasi untuk melakukan Studi Kasus.

![](_page_11_Picture_4.jpeg)

- 3. klik card Studi Kasus.
- 4. Baca pakta integritas dan lakukan konfirmasi.
- 5. setelah masuk ke LMS, baca panduan pengerjaan dengan seksama

![](_page_11_Picture_8.jpeg)

- 6. pastikan semua sudah siap sebelum melakukan Studi Kasus.
- 7. baca soal dan pilih jawaban yang menurut anda paling sesuai.
- 8. jika soal sudah selesai dikerjakan dan waktu anda masih tersedia, cek kembali jawaban anda.
- 9. klik selesai jika anda sudah yakin dengan jawaban anda.

## **Simulasi Coaching & Wawancara (Guru dan Pengawas Madya-Utama)**

- 1. Login kedalam aplikasi UKKJ.
- 2. cek jadwal anda pada card SCWW.

![](_page_12_Picture_159.jpeg)

- 3. klik card SCWW.
- 4. cek kembali jadwal anda sebelum melakukan Simulasi Coaching dan Wawancara.
- 5. hubungi nomer bantuan yang tertera jika anda mengalami kendala sebelum melakukan SCWW.
- 6. Jika anda sudah siap, klik tombol mulai wawancara.
- 7. baca kembali panduan pelaksanaan scww

![](_page_13_Picture_1.jpeg)

- 8. klik tombol untuk menuju ruang SCWW.
- 9. lakukan Simulasi Coaching dan Wawancara dengan Assesor yang sudah di tentukan.
- 10. jika sudah selesai anda bisa menutup menu SCWW dan menunggu hasil penilaian sesuai dengan jadwal yang sudah ditentukan.